# ●手数料情報の登録

振込振替および総合振込において利用する手数料情報の登録を行います。 「ライトプラン」では、手数料情報の登録はできません。

#### 手順**1** 業務を選択

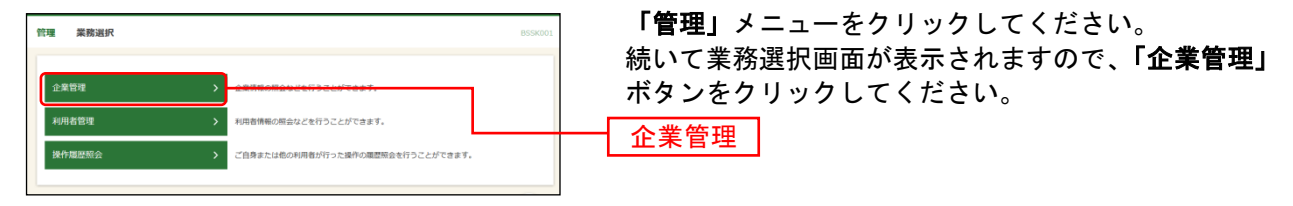

### 手順**2** 作業内容を選択

 $\overline{a}$ 

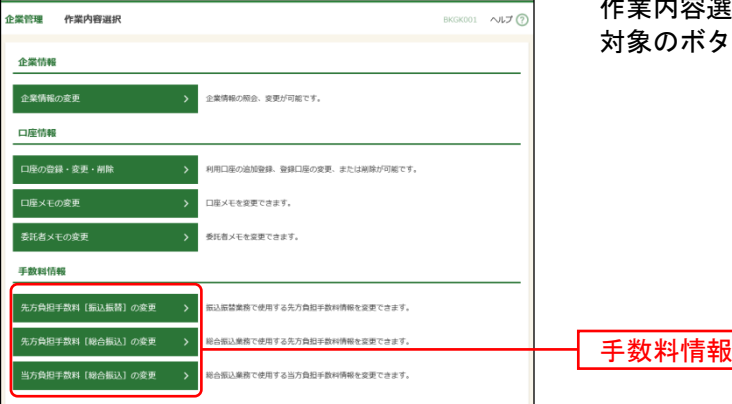

作業内容選択画面が表示されますので、手数料情報から 対象のボタン(表参照)をクリックしてください。

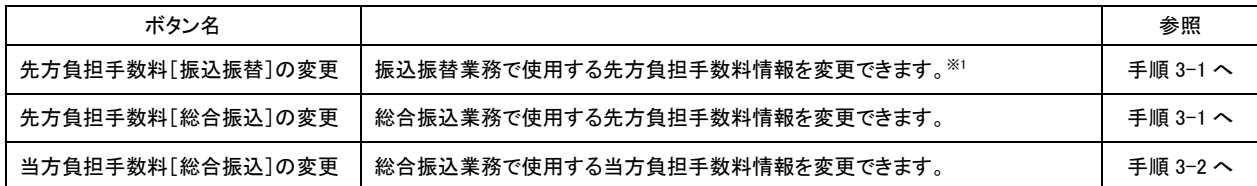

<sup>※</sup><sup>1</sup> 事前登録方式による振込振替を行う場合は登録済みの先方負担手数料を利用できません。

## 手順**3-1** 先方負担手数料を変更

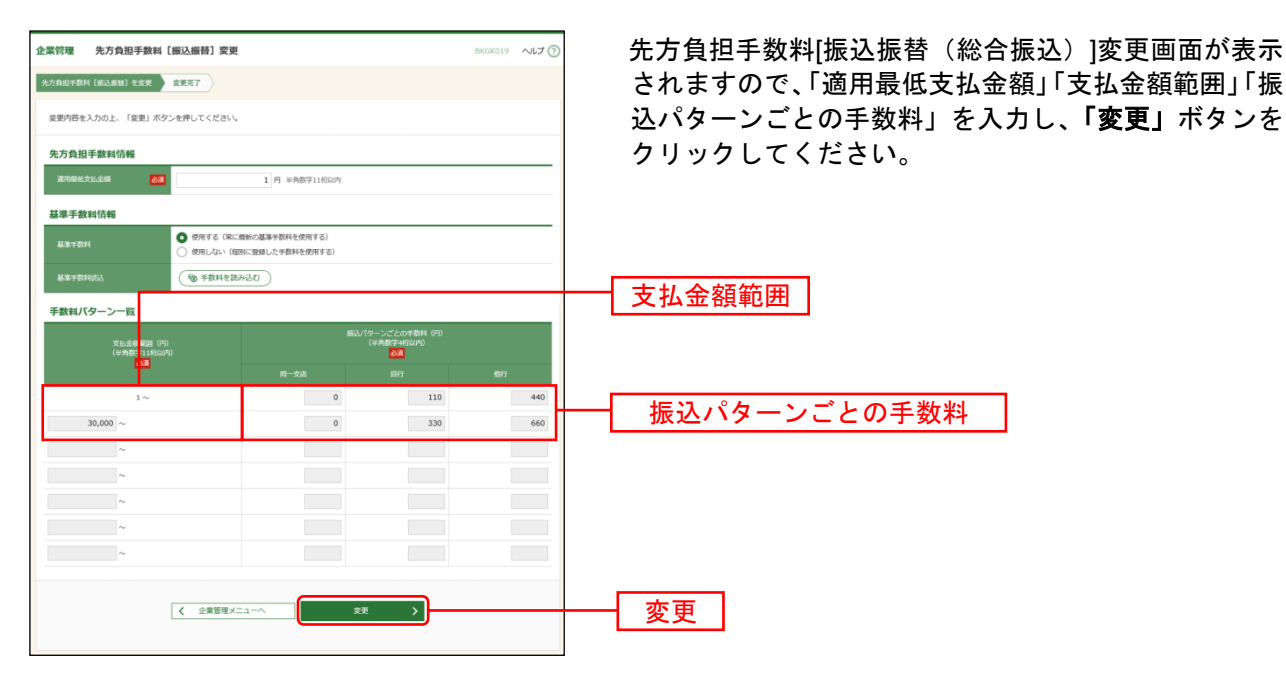

※当行の基準手数料を使用する場合は、「使用する(常に最新の基準手数料を使用する)」を選択してください。 基準手数料が変更になった場合でも、自動で更新されます。

※「読込」ボタンをクリックすると、当行所定の振込手数料を読込むことができます。

※手数料金額は、税込金額で入力してください。

### 手順**3-2** 当方負担手数料を変更

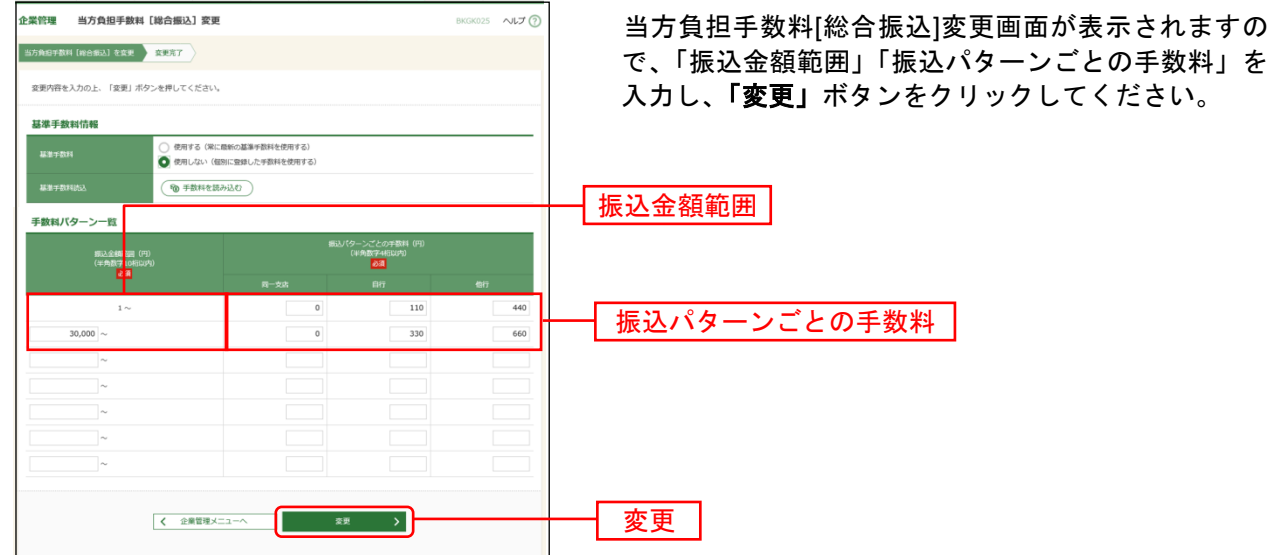

※当行の基準手数料を使用する場合は、「使用する(常に最新の基準手数料を使用する)」を選択してください。 基準手数料が変更になった場合でも、自動で更新されます。

※「読込」ボタンをクリックすると、当行所定の振込手数料を読込むことができます。